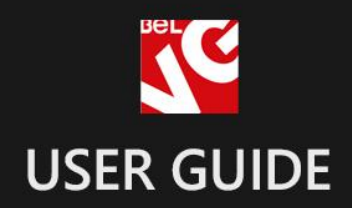

## **Products Sorting**

# Product

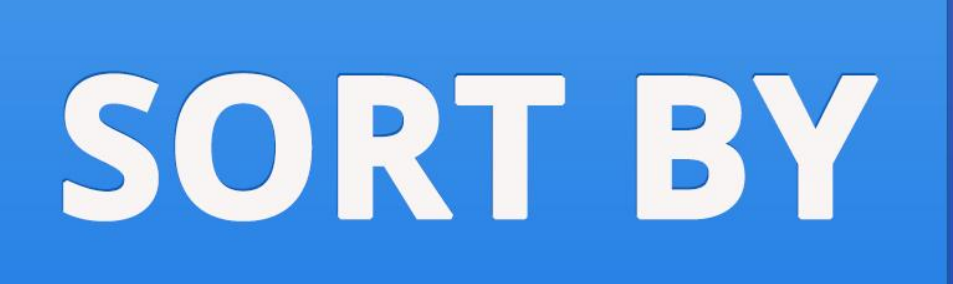

## **BELVG**

OUR SUPPORT TEAM: STORE@BELVG.COM, SKYPE: STORE.BELVG

## **Table of Contents:**

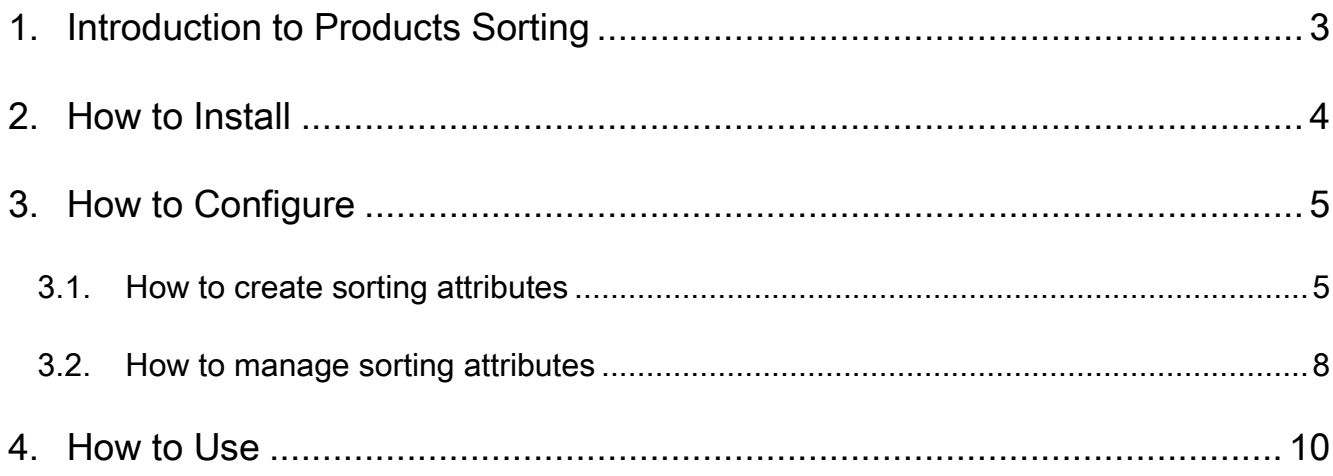

## **1. Introduction to Products Sorting**

<span id="page-2-0"></span>Upgrade your store catalogues with sorting feature. Download Magento Products Sorting extension and include new attributes into sorting, manage new and existing sorting categories and edit their order.

We have added two more popular attributes for your customers to select products from catalogue – Bestsellers, Best Viewed, Rating, Reviews Count and Popular in Wishlist.

#### Key features:

- Essential attributes are added
- Sorting by discount applied or discount percentage
- Managing new and existing sorting categories
- Including new attributes into sorting
- Editing the order of sorting categories

With **Magento Products Sorting** module you will be able to apply two more interesting sorting categories to your catalog.

We introduce a non-standard sorting feature by discount amount. Its two main modes include classifying products according to discount applied (the difference between original and current prices) and according to discount percentage.

Version & compatibility: Version: 1.0.1 stable Magento CE 1.4+, 1.5+

We advise those using the older version of this module to contact our support team and ask for the newest release.

Simple installation and usage with minimum experience is another bonus.

3

## **2. How to Install**

<span id="page-3-0"></span>Step 1: Use FTP client to upload all folders from the zip package to your Magento site root folder. Be sure that you upload them to the correct directories.

Step 2: Login to your Magento administration panel

Step 3: Disable compilation (go to System > Tools > Compilation and select Disable) and refresh cache (go to System > Cache Management and select Refresh)

Recommended: Navigate to System > Configuration, if you can see Sorting category tab, the extension is installed right.

Step 4: Relogin to admin panel (log out and back into Magento Admin Panel).

Step 5: Go to System > Configuration > Sorting category and choose the right settings of extension.

Recommended: You may go to the frontend and try to check out. This will help you to be sure that Products Sorting is working.

Step 6: If your compilation is disabled, go to System > Tools > Compilation and select Enable.

That's all! Enjoy the Products Sorting performance.

#### Disclaimer!

It is highly recommended to backup your server files and database before installing this module. No responsibility can be taken for any adverse effects installation or advice may cause. Recommended you install on a test server initially to carry out your own testing.

## **3. How to Configure**

<span id="page-4-0"></span>Log in to the admin panel, and we will show you how to configure the extension step by step.

#### <span id="page-4-1"></span>**3.1. How to create sorting attributes**

You create additional sorting attributes the same way you work with standard attributes. Move to Catalog -> Attributes -> Manage Attributes. Here is your grid with existing attributes, and you should press Add New Attribute button to perform this action.

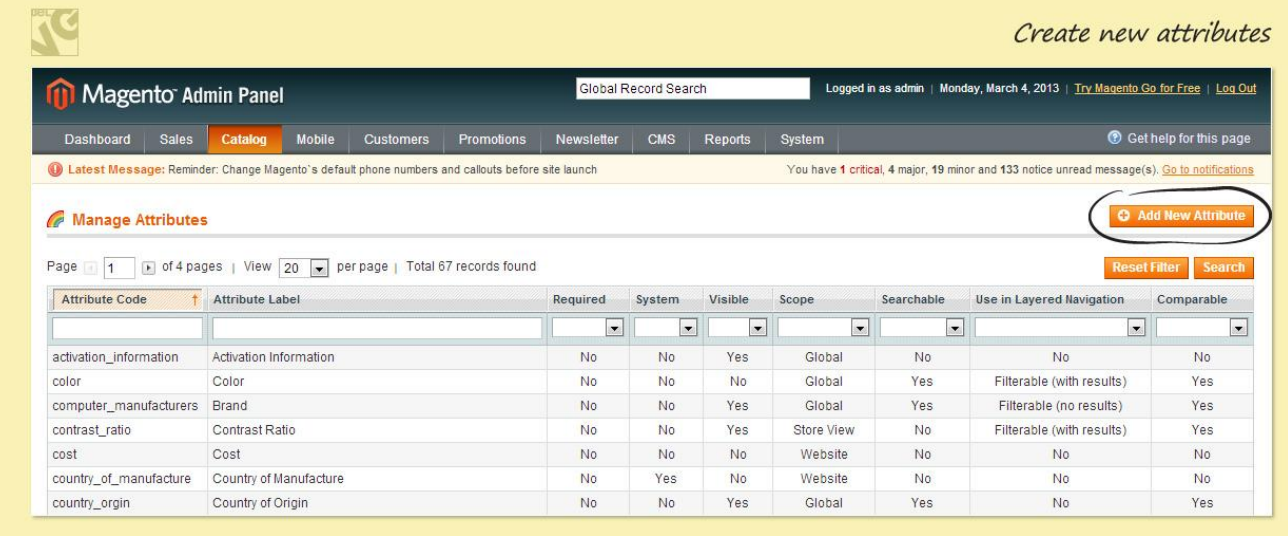

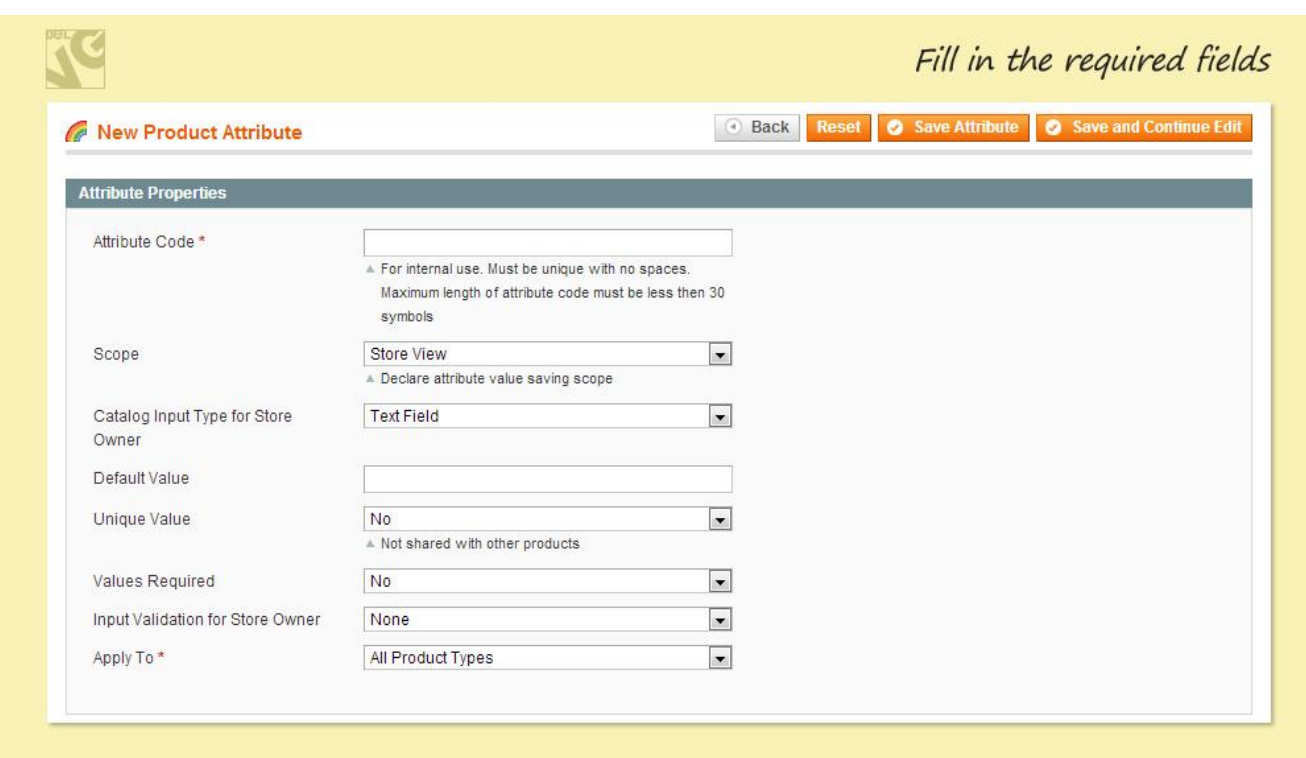

Do not forget to choose Yes option for using a new attribute in product list sorting.

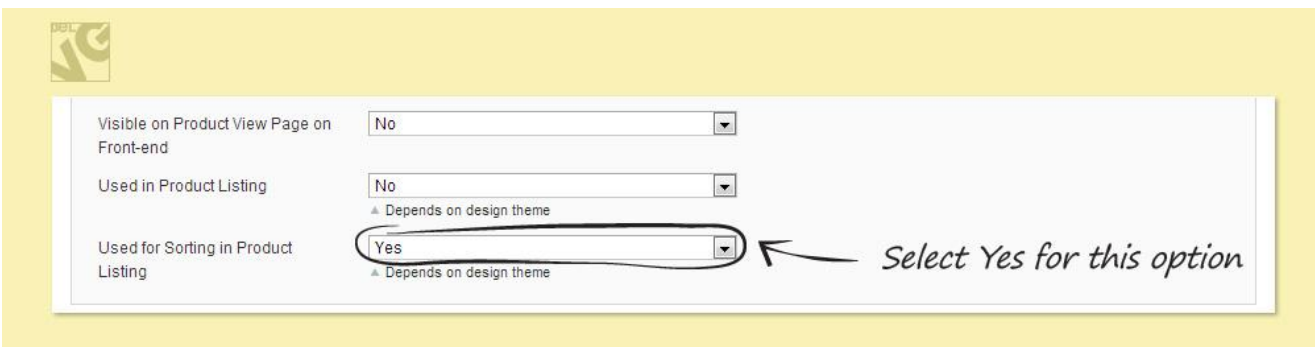

Proceed to the Manage Label / options tab. If you run a Multilanguage store, enter attribute titles in different languages.

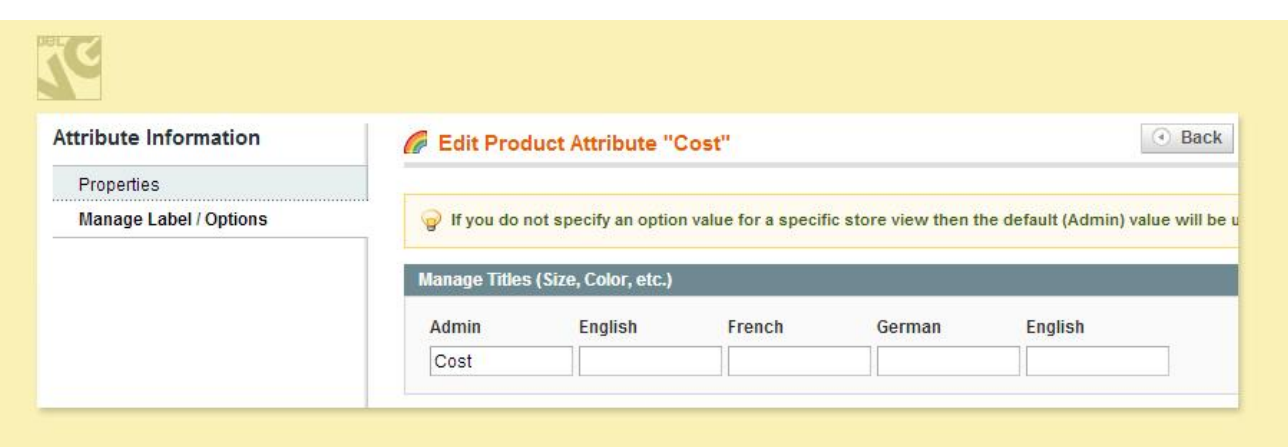

7

#### <span id="page-7-0"></span>**3.2. How to manage sorting attributes**

To manage sorting attributes, transfer to Catalog -> Attributes -> Products Sorting.

You see on this screen New, Best Viewed, Best Sellers, Discount, Rating, Reviews Count, Popular in Wishlist sorting options and attributes you have created by yourself. Options of editing frontend view and sort order are incorporated.

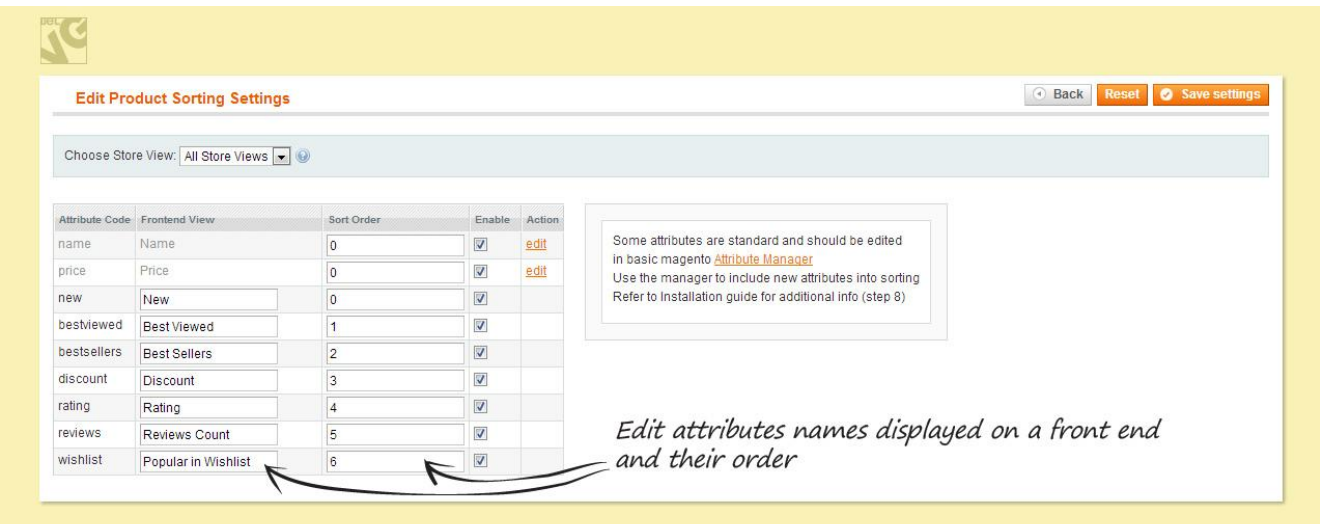

To manage other extension settings, go to System -> Configuration -> Product sorting (left column).

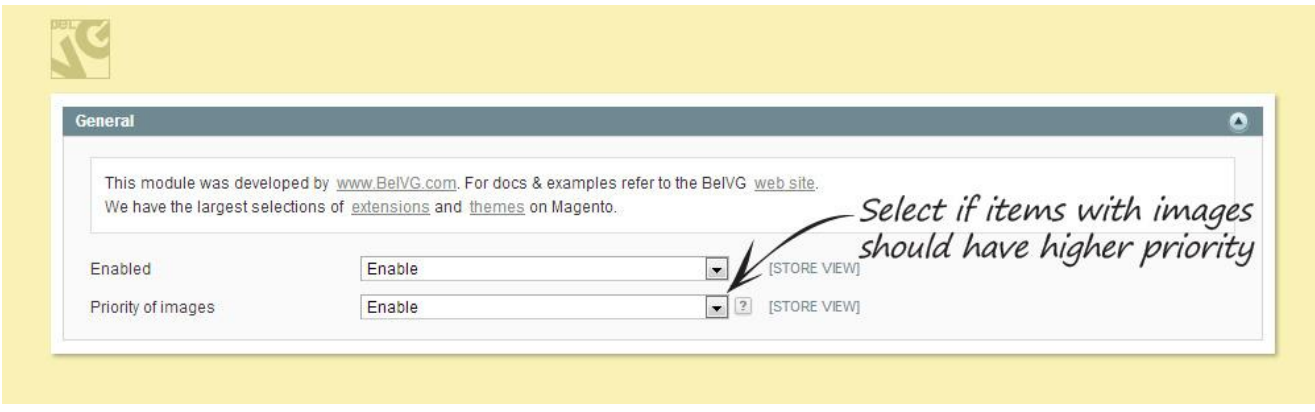

www.store.belvg.com

skype ID: store.belvg email: store@belvg.com US phone number: +1-424-253-0801

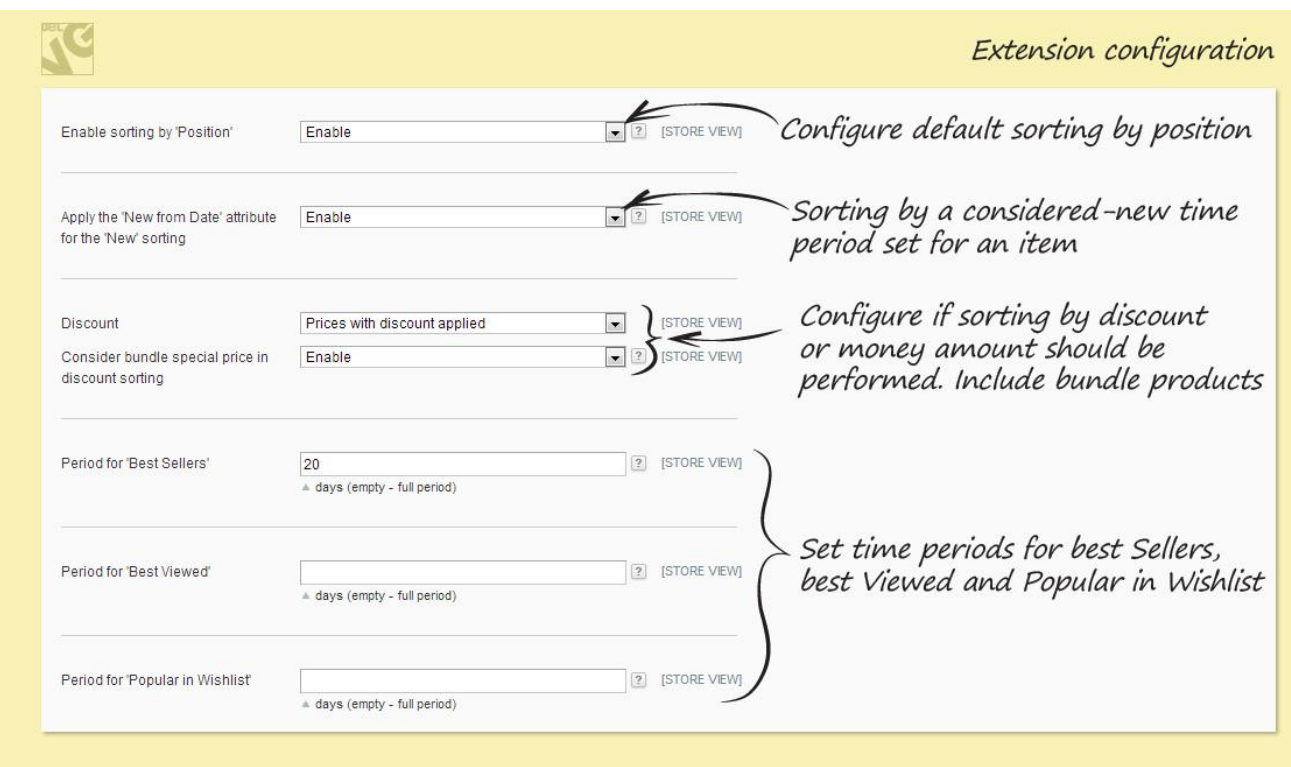

Do you have questions about extension configurations?

[Contact us](http://www.belvg.com/contact/) and we will help you in a moment.

### **4. How to Use**

<span id="page-9-0"></span>It's time to explore the ways customers use sorting features.

Clients may sort products by New, Best Viewed, Best Sellers, Discount, Rating, Reviews Count, Popular in Wishlist and other sorting attributes you created in admin panel. Let's have a close look at every sorting option.

o by discount

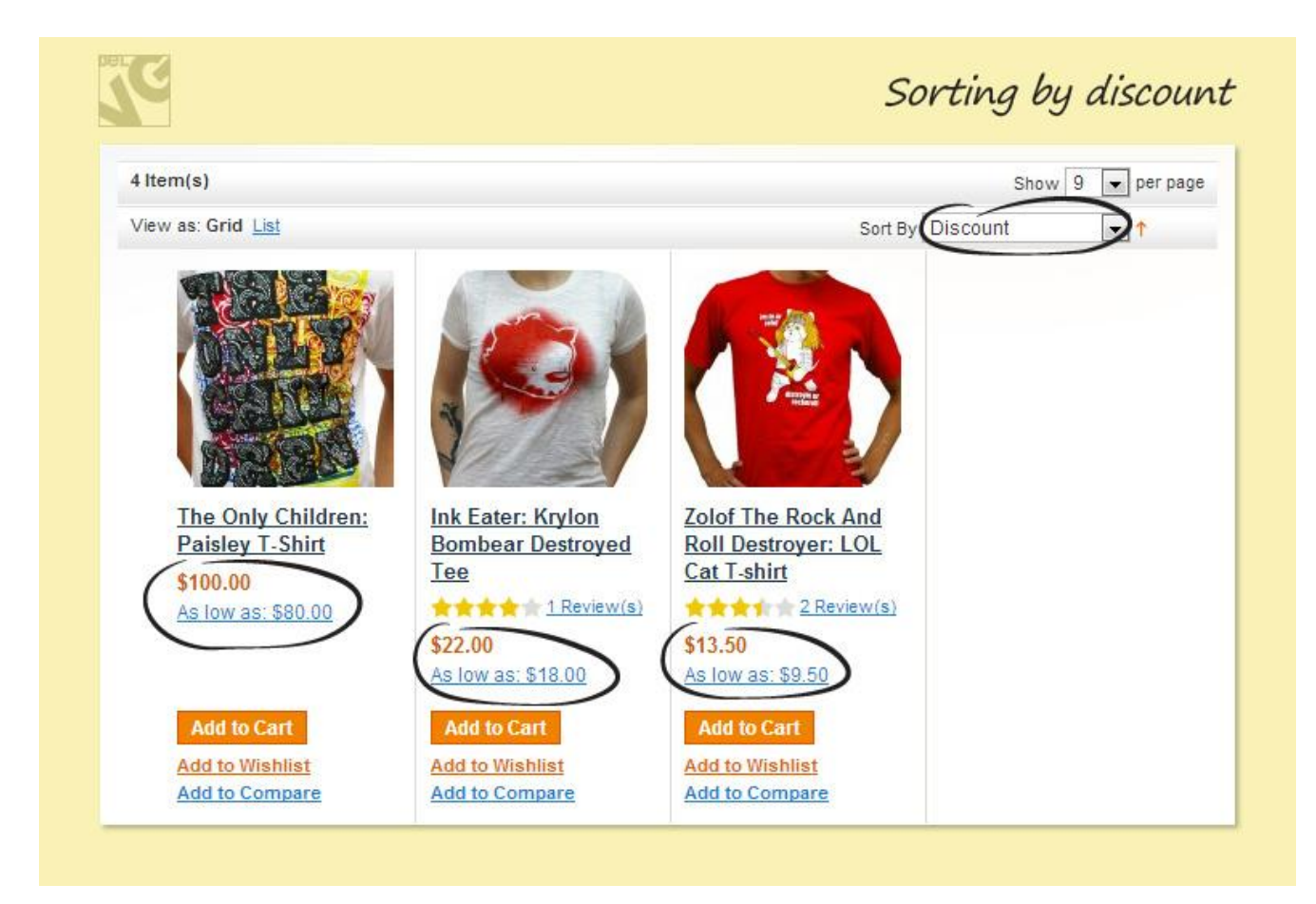

#### o by name

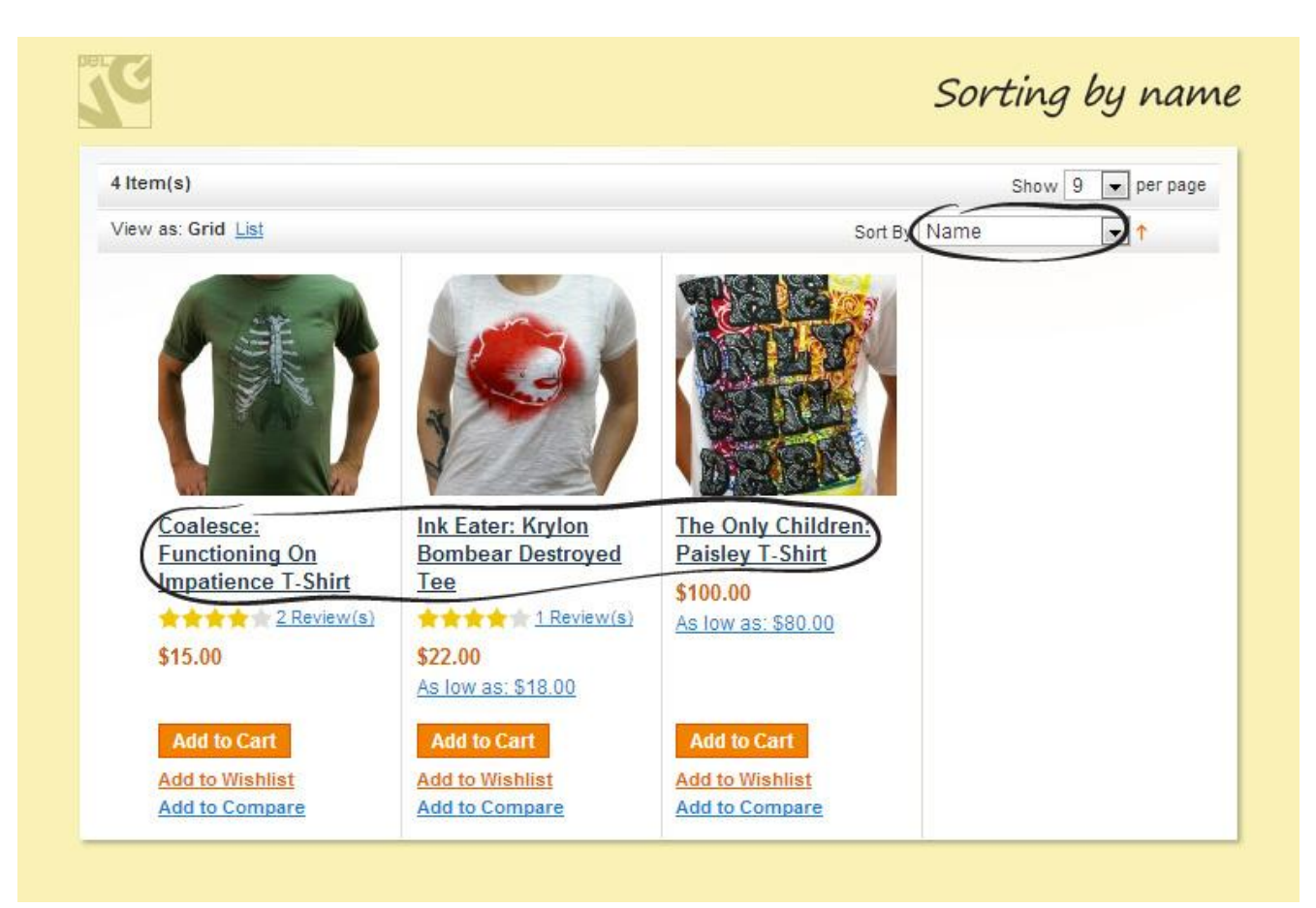

#### o by price

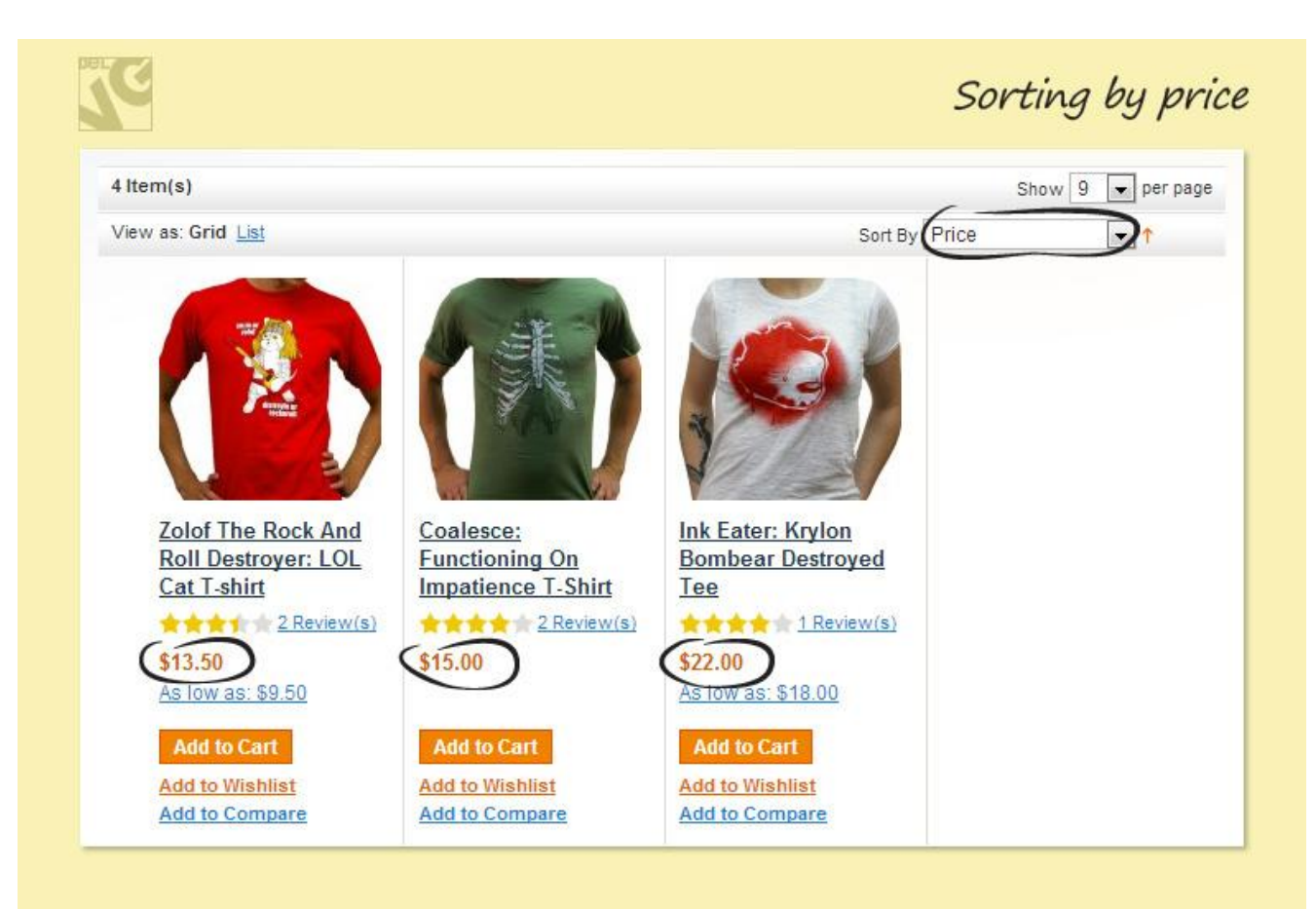

#### o by rating

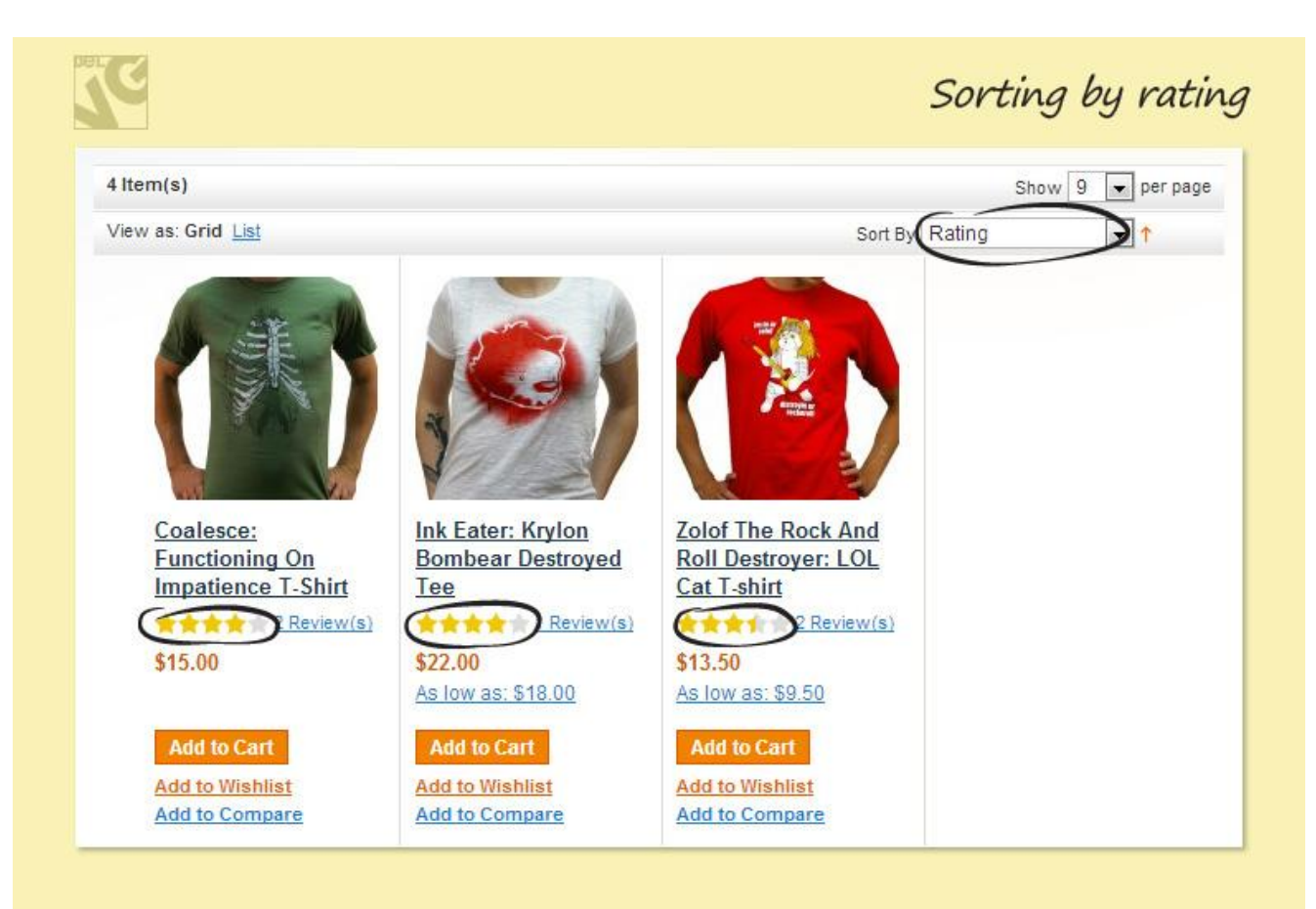

#### o by reviews count

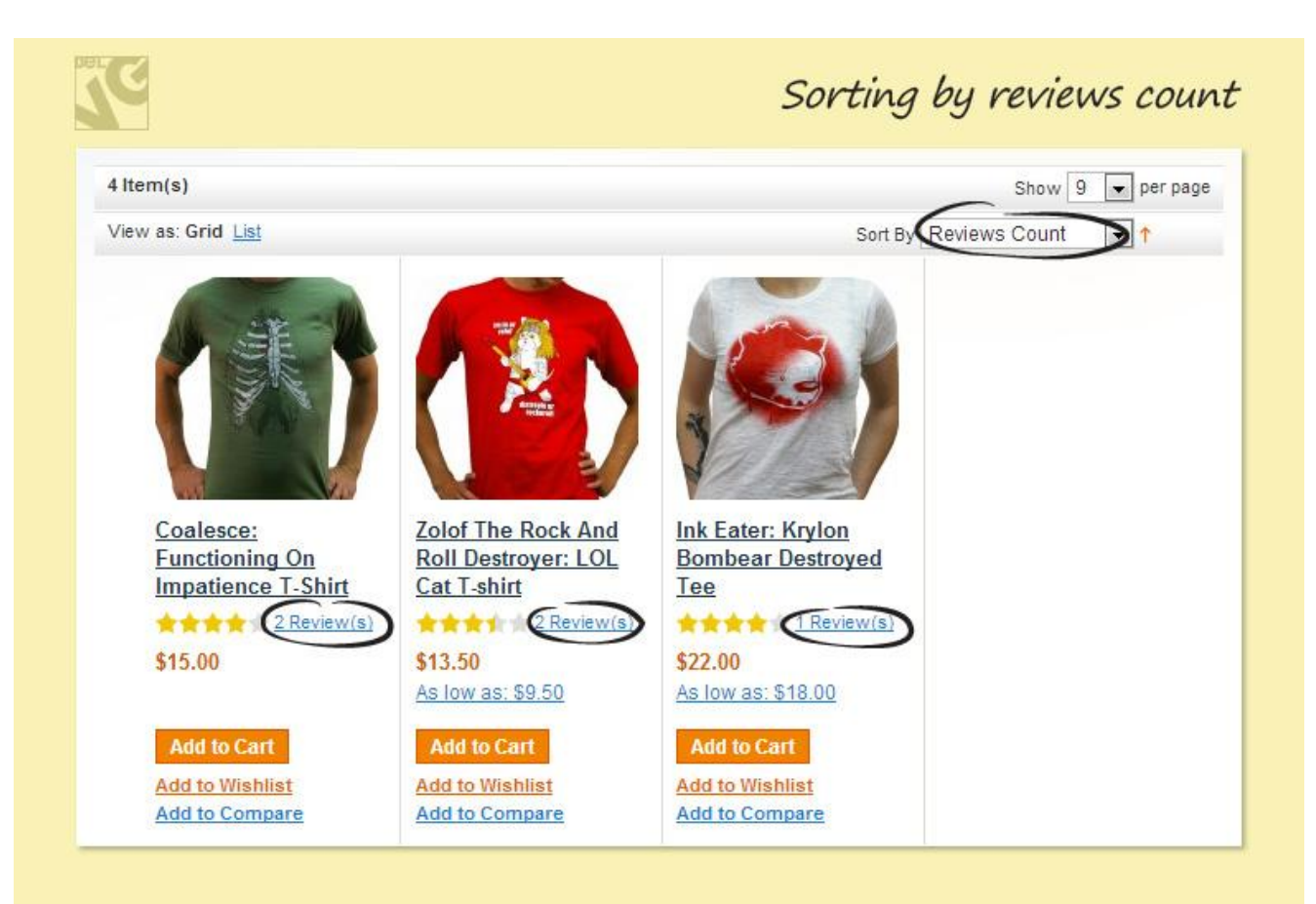

## Thanks for your interest in BelVG Magento extensions!

## If you want to buy **Products Sorting** extension, follow [This Link.](http://store.belvg.com/products-sorting.html)

Please, visit our website and explore other BelVG extensions at [Our Store.](http://store.belvg.com/)

If you have any questions, contact us by e-mail: **store@belvg.com**

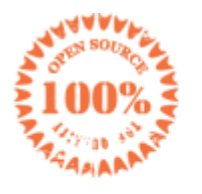

**Simple** installation and usage

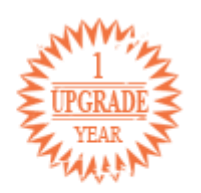

1 year of free upgrades

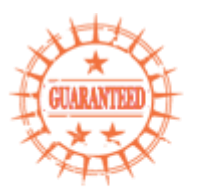

30 days money back

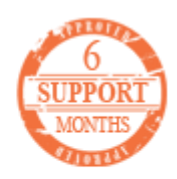

6 months of support